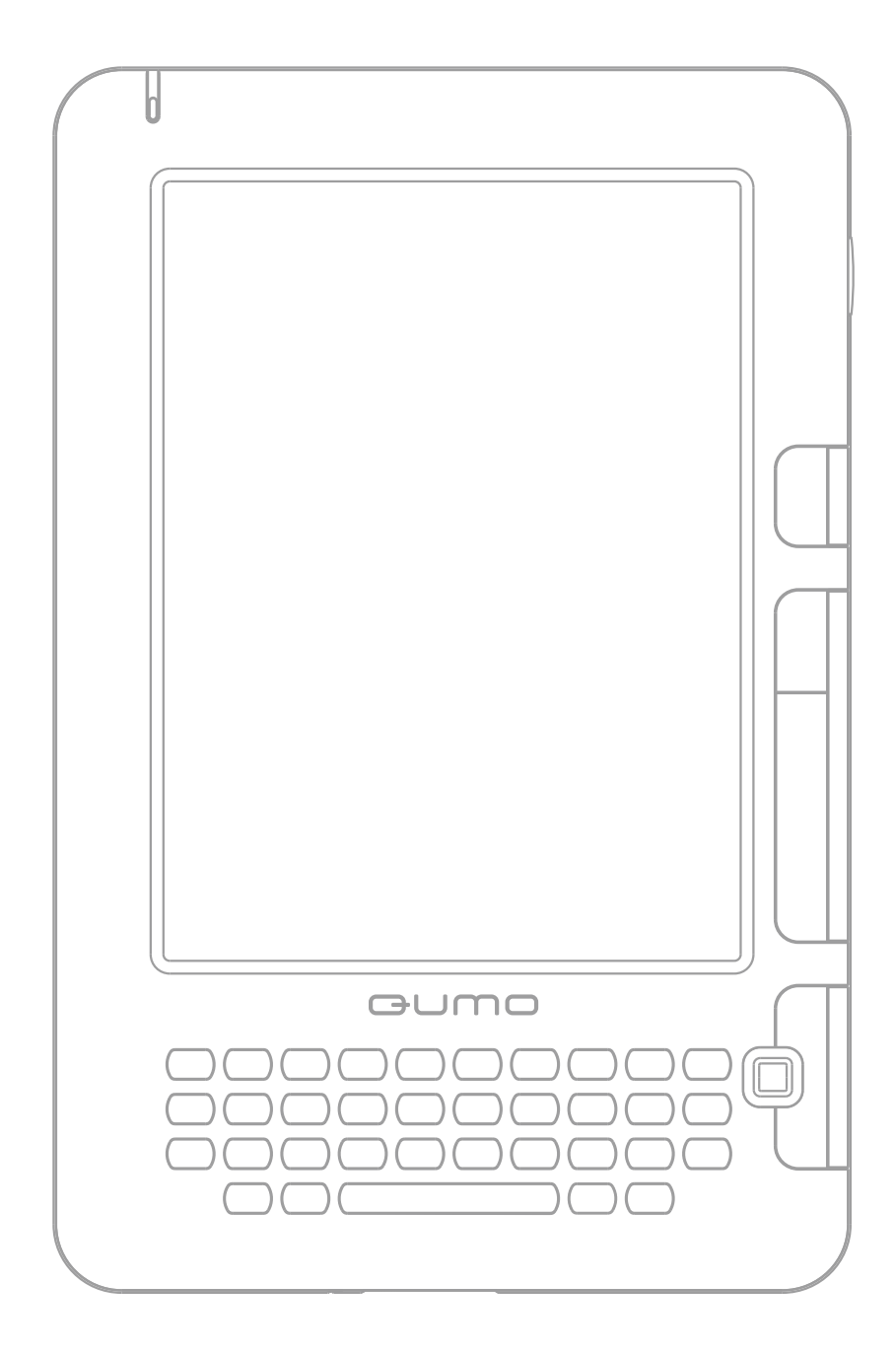

# LIBRO II

**Руководство пользователя**

# **Содержание**

- 1. Вступление
- 2. Назначение кнопок и внешний вид устройства
- 3. Основное меню
	- История
	- Книги
	- Сеть
		- Настройка WiFi
		- Браузер
	- Медиа
		- Музыка
		- Картинки
		- Радио
	- Игры
	- Разное
		- Блокнот
		- Цитаты
		- Словарь
		- Календарь
		- Инструкция
	- Проводник
	- Настройки
	- Выключение устройства
- 4. Подключение к компьютеру
- 5. Обновление ПО устройства
- 6. Меры предосторожности
- 7. Спецификация

# **1. Вступление**

Компания Qumo Ltd. благодарит вас за выбор техники под брендом Qumo.

Наша компания стремится повышать производительность своих продуктов и их качество, а также прилагает усилия для обеспечения точности и полноты этого руководства. Однако данное руководство может не отражать всего функционала устройства в связи с постоянным совершенствованием программного обеспечения.

Наша компания не несёт ответственности за потерю данных, повреждения программного обеспечения, повреждение оборудования и частных случаев повреждения компьютера из-за неисправности, вызванной неправильной эксплуатацией устройства. Перед использованием продукта, пожалуйста, внимательно прочтите это руководство. Посетите наш веб-сайт для получения наиболее полной информации об устройстве и (или) загрузки последней версии программного обеспечения: www.qumo.ru.

# **Краткая спецификация**

Устройство предназначено для чтения электронных документов форматов: TXT, PDF, HTML, CHM, ePub, FB2, PDB, RTF, DOC, DOCX, DJVU, MOBI, FB2 ZIP, FB2 RAR; для просмотра изображений форматов: JPG, GIF, BMP и PNG; а также прослушивания музыки в форматах: MP3, WAV, WMA и OGG.

## **Комплектация**

В комплект входят: Qumo Libro II — 1 шт., зарядное устройство — 1 шт., кабель USB — 1 шт., наушники стандарта 3,5 мм  $-$  1 шт., чехол  $-$  1 шт., руководство пользователя — 1 шт., гарантийная карта  $-1$  шт.

*Производитель оставляет за собой право изменять спецификации, комплектацию и внешний вид устройства без предварительного уведомления со своей стороны.*

## **Зарегистрированные товарные знаки**

Все товарные знаки, упоминающиеся в данном руководстве, являются зарегистрированными товарными знаками и принадлежат их законным владельцам.

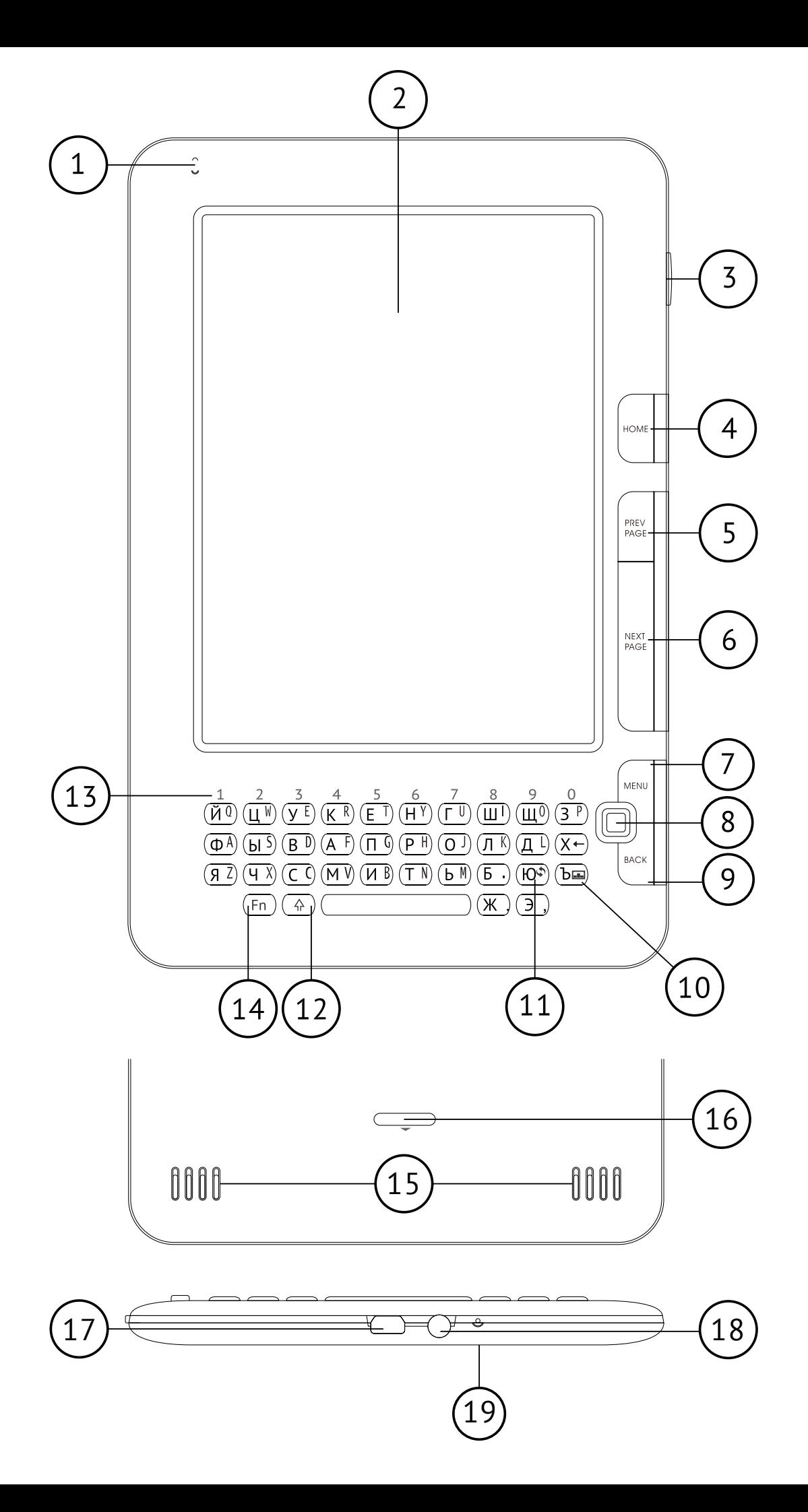

## **2. Назначение кнопок и внешний вид устройства**

- 1. Сигнал питания
- 2. Экран
- 3. Кнопка «Включение/выключение»
- 4. Кнопка «Домой»
- 5. Кнопка «Предыдущая страница»
- 6. Кнопка «Следующая страница»
- 7. Кнопка «Меню»
- 8. Джойстик навигации
- 9. Кнопка «Возврат»
- 10. Кнопка «Обновить»
- 11. Вспомогатаельное меню
- 12. Кнопка «Shift»
- 13. Ряд циферных символов
- 14. Кнопка «Fn»
- 15. Динамик
- 16. Кнопка-держатель задней панели
- 17. USB-разъём
- 18. Разъём для наушников
- 19. Микрофон

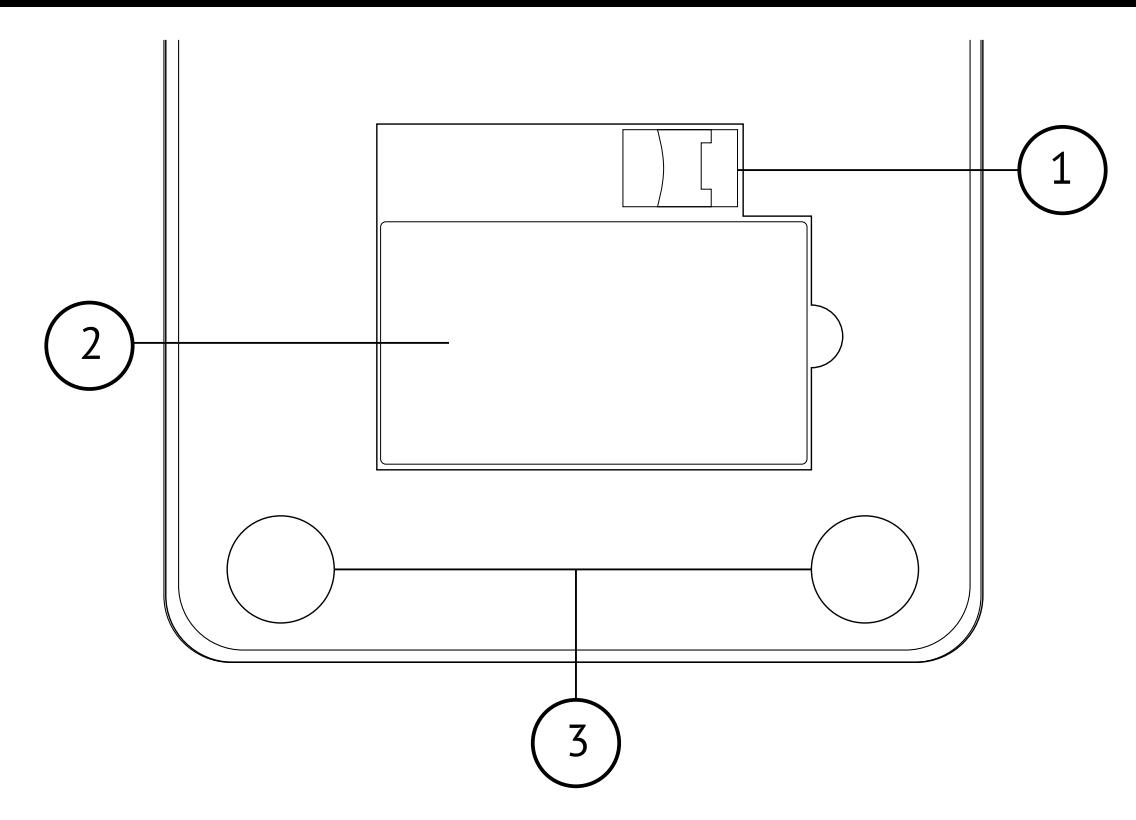

# **Задняя панель устройства**

- 1) Разъём для карты памяти;
- 2) Гнездо для аккумуляторной батареи;
- 3) Динамики.

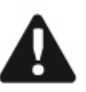

*Перед запуском устройства проверьте заряжен ли аккумулятор. Подключите зарядное устройство к «букридеру» и к источнику питания. Светящийся индикатор указывает на то, что книга заряжается.*

# **Как снять заднюю панель букридера QUMO Libro II**

1) На задней части устройства имеется кнопка, которая фиксирует заднюю панель.Возле кнопки имеется маркировка в виде значка . Нажмите кнопку до упора. 2)Удерживая кнопку сдвиньте панельбукридера вниз, по направлению, которое указывает маркировка. 3) Теперь можно снять крышку букридера.

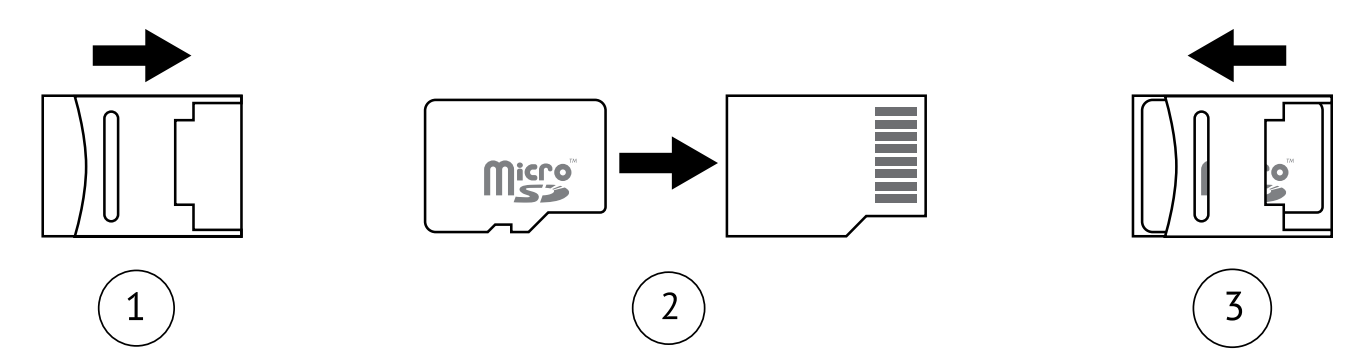

## **Как установить карту памяти \***

1) Отодвиньте металлическую защелку слота карты памяти (1) до упора вправо (по направлению стрелки с надписью «OPEN») и поднимите защелку вверх.

2) Установите карту памяти точно в пазы слота как показано на иллюстрации выше.

3) Опустите фиксатор так, чтобы он плотно прижал карту памяти и, не отпуская его, переместите влево (по направлению стрелки с надписью «LOCK»), тем самым зафиксировав защелку.

*\* В комплекте не поставляется.*

# **3. Основное меню**

Основное меню устройства состоит из следующих пунктов:

- **• История**
- **• Книги**
- **• Сеть**
	- **• Настройка WiFi**
	- **• Браузер**
- **• Медиа**
	- **• Музыка**
	- **• Картинки**
	- **• Радио**
- **• Игры**
- **• Разное**
	- **• Блокнот**
	- **• Цитаты**
	- **• Словарь**
	- **• Календарь**
	- **• Инструкция**
- **• Проводник**
- **• Настройки**
- **• Выключение устройства**

Перемещение между экранами меню осуществляется с помощью клавиш «Предыдущая страница» и «Следующая страница», выбор пунктов меню можно произвести навигационными кнопками или цифровой клавиатурой. Каждый пункт меню пронумерован, и нажимая соответствующую кнопку на цифровой клавиатуре можно осуществить прямой переход к необходимому пункту.

# **История**

Когда пользователь открывает документ через меню «Книги» или через «Проводник», документ заносится в список последних открытых файлов и в следующий раз пользователь может не искать этот документ на карте памяти, а быстро открыть его через пункт меню «История».

## **Книги**

Документы в поддерживаемых форматах после их загрузки в память (в папку Documents) будут автоматически доступны через меню «Книги».

## *Открытие книг*

Для запуска режима чтения книги, выберите в основном меню пункт «Книги» и нажмите на навигационный джойстик — откроется список хранящихся на карте памяти электронных книг. Выберите желаемую книгу и нажмите на кнопку «ОК» для её открытия и начала чтения.

В режиме чтения с помощью клавиатуры можно осуществить прямой доступ к часто используемым функциям:

 «Р» — вызвать аудиоплеер;

 «F» — поворот страницы на 90 градусов влево;

 «R» — поворот страницы на 90 градусов вправо;

 «S» — переход в меню настроек чтения

 «M» —переход в список закладок

 «В» —добавление текущей страницы в закладки

#### *Перелистывание страниц*

В режиме чтения книг переворачивайте страницы вперёд и назад с помощью кнопок «Предыдущая страница», «Следующая страница» или кнопок джойстика «Влево» и «Вправо».

#### *Увеличение и уменьшение размера отображения текста*

В режиме чтения книг нажмите кнопку «Меню» для вызова меню опций, выберите пункт «Увеличить» или «Уменьшить» для увеличения или уменьшения размера отображаемого текста соответственно, либо воспользуйтесь навигационным джойстиком («Вниз» или «Вверх»).

## *Поиск*

В режиме чтения книг нажмите на кнопку «Меню» для вызова меню опций, выберите пункт «Поиск», наберите необходимый текст на клавиатуре и нажмите «Возврат». Язык ввода переключается комбинацией кнопок «Fn» + «Ъ», а ввод знаков препинания и спецсимволов включается комбинацией «Fn» + «Пробел». Затем с помощью джойстика выберите «ОК» и нажмите центральную кнопку. При наличии, искомый текст будет подсвечен, иначе осуществляется переход в обычный режим чтения. Если необходимо продолжить поиск с теми же параметрами далее

по документу или в обратную сторону, нажмите «Меню» и выберите пункт «Найти следующий» или «Найти предыдущий» соответственно.

# *Перейти к странице*

В режиме чтения книг нажмите на кнопку «Меню» для вызова меню опций, выберите пункт «На страницу…» чтобы открыть диалоговое окно перехода к выбранной странице. Введите с помощью цифровых кнопок номер страницы, к которой вы хотите перейти и нажмите «ОК».

## *Повернуть экран*

В режиме чтения книг нажмите на кнопку «Меню» для вызова меню опций, выберите опцию «Повернуть экран» и затем с помощью джойстика необходимую ориентацию. Либо нажимая кнопки «F» и «R» на клавиатуре установите нужный режим поворота экрана.

# *Добавить закладку*

В режиме чтения книг нажмите на кнопку «Меню» для вызова меню опций, выберите пункт «До*бавить закладку»*. Для каждого документа доступно до 5 закладок. Так же закладку можно установить нажав на клавиатуре кнопку «В». Когда пользователь выходит из режима чтения, система автоматически ставит закладку на том месте, где он закончил чтение. При следующем открытии этого документа, просмотр начнётся с того места,

где была поставлена автозакладка. Эта закладка не отображается в списке закладок.

## *Просмотр закладок*

В режиме чтения книг нажмите на кнопку «Меню» для вызова меню опций, выберите пункт «Закладки» или нажмите кнопку «М» на клавиатуре в режиме чтения. Если для текущего документа ранее были установлены какие-либо закладки, вы увидите их в открывшемся списке. Для перехода на нужную закладку выберите ее с помощью джойстика и нажмите «ОК» для подтверждения – осуществится переход на выбранную позицию.

# *Синтезатор речи (TTS)*

В режиме чтения книг нажмите на кнопку «Меню» для вызова меню опций, выберите пункт «Открыть TTS». Начнется чтение книги синтезированным голосом. Для остановки чтения нажмите на кнопку «Меню» и выберите «Закрыть TTS». Для настройки опций синтезатора речи нажмите кнопку «Меню» и выберите «Настройки». В открывшемся окне можно настроить тон голоса («Голос»), скорость чтения и нужный язык\*.

*\* На данный момент поддерживаются только Английский и Китайский языки.*

Для прослушивания книги в режиме синтезатора речи необходимо подключить наушники.

#### *Автопролистывание*

Этот режим включает автоматическое перелистывание страниц через заданный промежуток времени. Временной интервал, через который будет выполнятся переключение на следующую страницу выставляется в меню «Настройки». Для включения режима автопролистывания нажмите кнопку «Меню» для вызова меню опций и выберите пункт «Автолист. ВКЛ». Отключение производится тем же способом.

## *Цитаты*

Данный пункт меню предназначен для выделения и сохранения цитат из просматриваемых документов. В режиме чтения книг нажмите на кнопку «Меню» для вызова меню опций, выберите пункт «Цитата».

#### *Сохранение цитат*

Данный пункт меню предназначен для сохранения цитат из просматриваемых документов в качестве текстовых файлов, которые помещаются в «Блокнот». В режиме чтения книг нажмите кнопку «Меню» для вызова меню опций, выберите пункт «Сохр. цитату». Затем с помощью навигационных клавиш выберите в тексте начальное слово, с которого хотите начать цитирование и нажмите «ОК» для подтверждения. Далее выберите последнее слово цитаты (выбранный текст будет выделяться

подчеркиванием) и нажмите «ОК» — цитата будет сохранена. Позже вы сможете ее увидеть и, при необходимости, отредактировать в «Блокноте».

# *Настройки*

В этом меню собраны основные настройки режима чтения.

«Обновление экрана». Данный пункт меню предназначен для настройки режима обновления экрана. В пункте «Интервал» выставляется количество страниц, через которое выполняется полное обновление (от 1 до 10). Выберите желаемый режим обновления экрана и нажмите «Возврат». «Межстрочный интервал» позволяет выставить желаемый интервал между строками текста. В «Автопролистывании» указывается необходимое время в секундах, через которое будет осуществляться переключение страниц в режиме автопролистывания.

Меню «Синтезатор речи» предназначено для настройки параметров речевого синтезатора (TTS). При просмотре документов в формате PDF и некоторых других, становятся доступны дополнительные опции. «Установка серого» позволяет более точно настроить отображение полутонов и «Форматирование» регулирует способ форматирования документа на экране.

# **Сеть**

В данном разделе собраны инструменты для работы в сети Интернет, такие как Браузер и WiFi.

# **Браузер**

Позволяет просматривать WEB-ресурсы. После запуска браузера откроется заранее предустановленная домашняя страница. После полной загрузки страницы курсор автоматически переместится на первую ссылку открытой страницы. Используйте навигационный джойстик для перемещения курсора и «ОК» для перехода по ссылкам. Кнопка «Возврат» используется для возврата на предыдущую страницу.

Нажмите кнопку «Меню» при нахождении курсора на ссылке для вызова контекстного меню. Меню состоит из следующих пунктов:

- Вырезать
- Копировать
- Вставить
- Удалить
- Выделить все
- Правописание
- Шрифт
- Метод ввода
- Вставить символ
- Установить домашнюю страницу
- Избранное
- Ввести адрес…
- Выход

В зависимости от содержания страницы, не все пункты этого меню могут быть доступны к выбору. Для выхода из браузера нажмите кнопку «Меню» и выберите пункт «Выход».

После окончания использования браузера отключите WiFi-соединение с помощью экранной кнопки «Стоп» в меню WiFi.

# **WiFi**

Перед запуском браузера необходимо подключиться к одной из доступных WiFi-сетей для выхода в Интернет. Выберите вашу сеть с помощью джойстика из списка доступных и нажмите «ОК». Если Ваша сеть защищена паролем, устройство предложит его ввести. Используя клавиатуру, наберите пароль и нажмите «ОК» для подключения. Нажмите «Возврат» для выхода в предыдущее меню и, затем, запустите браузер. Статус подключения отображается на экране в верхней (системной) строке значками [[11] - подключено и  $I$   $\simeq$  - отключено.

Для остановки WiFi-соединения и отключения беспроводного модуля для экономии заряда батареи, с помощью джойстика выберите экранную кнопку <sup>®</sup> («Стоп») и нажмите «ОК».

# **Медиа**

В меню «Медиа» находятся функции для просмотра изображений, прослушивания музыки и т.д.

# **Музыка**

Устройство поддерживает проигрывание музыкальных файлов в форматах MP3, WMA, WAV и OGG.

## *Воспроизведение музыки*

Выберите пункт меню Музыка в режиме основного меню и нажмите «ОК». Далее выберите желаемую композицию и снова нажмите «ОК».

#### *Режимы воспроизведения*

В режиме музыкального плеера нажмите на кнопку «Меню» для вызова диалогового окна «Режимы проигрывания», в котором сможете выбрать режим проигрывания музыки: «Повторить одну песню», «Проиграть все один раз» или «Повторить все».

После выбора необходимого режима воспроизведения нажмите «ОК» для подтверждения.

## *Воспроизведение/пауза*

В режиме воспроизведения музыки нажмите кнопку для начала воспроизведения или постановки проигрывания на паузу.

Для увеличения или уменьшения громкости нажимайте джойстик вверх или вниз. Для ускоренной перемотки композиции вперед или назад нажимайте и удерживайте джойстик вправо или влево соответственно.

Для переключение между композициями вперёд или назад используйте кратковременное отклонение навигационного джойстика влево или вправо.

## *Мультизадачность*

Во время воспроизведения музыки вы можете нажать на кнопку «Домой», выйти в главное меню и запустить другое приложение (например чтение книги), при этом воспроизведение музыки не прервется. Находясь в любом приложении, вы всегда сможете вернуться в режим музыкального плеера, нажав на кнопку «Меню» и выбрав пункт «Музыкальный проигрыватель», либо в режиме чтения нажав кнопку «Р» на клавиатуре.

#### **Картинки**

Устройство поддерживает отображение графических файлов в форматах JPG, GIF, PNG и BMP.

#### *Запуск обозревателя картинок*

С помощью навигационных кнопок выберите в основном меню пункт «Картинки» и нажмите «ОК». После этого вы увидите каталог картинок хранящихся на карте памяти с отображением атрибутов файлов. Выберите интересующую картинку с помощью навигационных кнопок и нажмите «ОК», чтобы ее открыть.

#### *Перелистывание*

В режиме обозревателя картинок используйте кнопки «Предыдущая страница» и «Следующая страница», чтобы перемещаться по каталогу вперёд и назад и перелистывать картинки на экране.

## *Поворот изображения*

В режиме обозревателя картинок нажмите кнопку «Меню» для вызова контекстного меню. Используйте джойстик для выбора пунктов «Повернуть вправо» или «Повернуть влево» и нажмите «ОК».

## *Масштабирование изображения*

В режиме обозревателя картинок нажмите кнопку «Меню» для вызова контекстного меню. Используйте джойстик для выбора пунктов «Увеличить» или «Уменьшить» и подтвердите выбор кнопкой «ОК». Так же Вы можете выбрать несколько типов масштабирования по умолчанию. Для этого вызовите контекстное меню и выберите один из вариантов: «Реальный размер», «Заполнить весь экран», «Заполнить по высоте» или «Заполнить по ширине».

## *Заставка*

Если Вы хотите установить текущее изображение в качестве экранной заставки режима сна, нажмите кнопку «Меню» для вызова контекстного меню и используйте джойстик для выбора пункта «Заставка». Подтвердите выбор кнопкой «ОК».

# *Воспроизведение (Слайд-шоу)*

В режиме обозревателя картинок нажмите кнопку «Меню» для вызова контекстного меню и используйте джойстик для выбора пункта «Воспроизведение». Подтвердите выбор кнопкой «ОК» — начнется последовательный показ всех имеющихся в памяти изображений.

## *Поворот изображения*

В режиме обозревателя картинок нажмите кнопку «Меню» для вызова контекстного меню. Используйте джойстик для выбора пунктов «Повернуть вправо» или «Повернуть влево» и подтвердите выбор кнопкой «ОК».

## **Радио**

С помощью джойстика выберите в меню пункт «Радио» и нажмите «ОК».

После этого откроется диалоговое окно встроенного радиоприёмника.

Переключение между сохранёнными каналами и управление громкостью осуществляется с помощью джойстика. Для автоматического поиска используйте кнопки «Предыдущая страница» и «Следующая страница».

Для выбора нужной частоты вручную нажмите кнопку «Меню», введите нужную вам частоту и нажмите «ОК».

Для выхода из режима радио нажмите на кноп-

ку «Возврат», при этом система спросит, хотите ли вы выйти из режима радио или оставить проигрывать радио в фоновом режиме.

Для сохранения необходимой вам радиостанции настройте её с помощью авто поиска или выберите вручную и нажмите кнопку «ОК», чтобы её сохранить.

Для удаления всех сохраненных радиостанций из памяти, нажмите «Fn» + русская «X».

## **Игры**

Этот раздел меню предназначен для запуска предустановленных игр. Выберите желаемую игру с помощью джойстика и нажмите «ОК». Для отображения опций игры нажмите кнопку «Меню». Чтобы выйти из игры нажмите клавишу «Возврат».

## **Разное**

Данное меню содержит служебные программы и утилиты для работы с текстом.

# **Блокнот**

Блокнот предназначен для хранения простых текстовых заметок. Также сюда попадают сохраненные в режиме чтения документов цитаты.

С помощью джойстика или цифровых клавиш выберите в основном меню пункт «Блокнот» и Вы попадете в список заметок.

Для просмотра и редактирования нужной замет-

ки, выберите ее с помощью джойстика и нажмите «ОК». После открытия файла вы сразу попадаете в режим редактирования. Для перемещения курсора используйте навигационный джойстик и клавиатуру для ввода текста. Язык ввода переключается комбинацией кнопок «Fn» + «Ъ» а ввод знаков препинания и спецсимволов включается комбинацией «Fn» + «Пробел». Для возврата к списку заметок нажмите кнопку «Возврат».

Для добавления новой записи нажмите кнопку «Меню» из режима отображения списка заметок, выберите «Новая заметка» и нажмите «ОК».

Для удаления ненужных записей нажмите «Меню» из режима отображения списка заметок, выберите «Удалить» и нажмите «ОК».

Для изменения способа сортировки записей в списке, нажмите кнопку «Меню» и выберите «Сортировка». Выделите нужный способ сортировки и нажмите «ОК» для подтверждения.

Для просмотра свойств заметки, выберите ее в списке, нажмите кнопку «Меню» и выберите «Свойства». Для выхода из режима отображения свойств нажмите «ОК».

Для поиска заметки по ее имени, нажмите кнопку вызова вспомогательного меню «М» и выберите «Поиск по имени». Введите искомый текст с помощью клавиатуры и затем нажмите «ОК». Для возврата из списка результатов поиска нажмите «Возврат».

# **Цитаты**

Этот раздел меню предназначен для осуществления быстрого перехода к ранее сохраненным цитатам и их удаления. После выбора пункта «Цитаты» Вы увидите список ранее сохраненных цитат. С помощью джойстика выберите нужную цитату и нажмите «ОК» — произойдет автоматический переход в режим чтения документа, из которого была сохранена данная цитата и на экране отобразится страница с цитируемым текстом. Для возврата в меню «Цитаты» нажмите «Возврат». Для удаления ненужной цитаты выберите ее в списке с помощью джойстика и нажмите кнопку «Меню», выберите *«Удалить»* и нажмите «ОК» для подтверждения.

## **Словарь\***

Словарь предназначен для перевода слов с иностранных языков.

После выбора пункта меню «Словарь» перед Вами отобразится панельный интерфейс для работы со словарями и будет предложено ввести слово для перевода. С помощью клавиатуры введите слово для перевода и затем «ОК».

Для изменения текущего словаря переместите курсор на левую панель с помощью навигационной кнопки «Вниз», нажмите клавишу «Меню» и выберите из списка нужный словарь.

*\* В Вашем устройстве изначально нет предустановленных словарей. При необходимости, Вы должны самостоятельно установить необходимые словари в предварительно созданную на карте памяти папку «dict». Реализована поддержка словарей в формате StarDict. Каждый словарь состоит из трех файлов с расширениями DICT, IDX и IFO. Доступные в интернете словари StarDict перед загрузкой в устройство необходимо дополнить недостающим файлом с расширением OFT для их корректной работы. Следуйте нижеприведенной инструкции для корректной установки словаря на примере: 1. Создайте в корне карты памяти папку dict и в ней папку вида stardict-<имя>-2.4.2 (например, stardict-ruen-2.4.2, где ru-en – имя словаря). Внимание! Имена папок и файлов чувствительны к регистру. 2. Скопируйте в нее файлы словаря (DICT, IDX и IFO) 3. С помощью текстового редактора создайте* 

*файл в кодировке Unicode, содержащий 4 строки следующего содержания:*

*StarDict's oft file* 

*version=2.4.8* 

*url=/usr/share/stardict/dic/ru/stardict-ru-en-2.4.2/ru-en.idx где stardict-ru-en-2.4.2 – созданная папка на карте памяти, а ru-en.idx – файл IDX устанавливаемого словаря. Последнюю строку в файле оставьте пустой. Сохраните этот файл на карту памяти в папку со словарем (в нашем случае это \dict\stardict-ruen-2.4.2\) в кодировке Unicode с именем ru-en.idx.oft.*

*4. Перезагрузите устройство.*

## **Календарь**

Этот раздел меню предназначен для отображения календаря на текущий или любой другой год. Чтобы изменить отображаемый год используйте джойстик «Влево» и «Вправо» или кнопки «Предыдущая страница» и «Следующая страница».

# **Инструкция**

Этот пункт меню создан, чтобы пользователь мог обратиться к этому руководству в любой момент и найти в нем информацию о той или иной функции.

#### **Проводник**

С помощью навигационных или цифровых клавиш выберите в меню пункт «Проводник» и нажмите «ОК» для подтверждения. После этого высветится окно проводника, где будут отображен список всех файлов и папок хранящихся на карте памяти. Перемещения по проводнику осуществляются с помощью джойстика и кнопок «Предыдущая страница» и «Следующая страница».

Через проводник вы можете открыть любой из поддерживаемых файлов, будь то электронная книга, изображение или аудиофайл.

Для удаления ненужного файла нажмите «Fn»+«<» . Кнопка «Возврат» возвращает вас к предыдущему диалоговому окну или, в конечном счёте, в меню. Для изменения способа сортировки файлов в

списке, нажмите кнопку «Меню» и выберите «Сортировка». Выделите нужный способ сортировки и нажмите «ОК» для подтверждения.

Для просмотра свойств файла или папки, выберите его джойстиком, нажмите «Меню» и выберите «Свойства». Для выхода из режима отображения свойств нажмите «ОК».

Для поиска файла по имени, нажмите кнопку «Меню» и выберите «Поиск по имени». Введите искомый текст с помощью клавиатуры и затем «ОК». Для возврата из списка результатов поиска нажмите «Возврат».

# **Настройки**

С помощью навигационных кнопок выберите в основном меню пункт «Настройки» и нажмите «ОК», чтобы подтвердить свой выбор. Режим настроек содержит следующие пункты:

- Шрифт
- Дата и время
- Язык
- Заставка
- Информация о системе
- Сброс к заводским настройкам
- Гравитационный датчик
- Полное выключение

# **Шрифт**

В режиме настроек выберите пункт «Шрифт». От-

кроется диалоговое окно выбора используемого шрифта, с помощью джойстика «Вверх» и «Вниз» выберите подходящий и нажмите «OК» для сохранения настроек и выхода в предыдущее меню или нажмите кнопку «Возврат» для выхода в предыдущее меню без сохранения настроек. Система допускает установку до 7 пользовательских шрифтов. Для установки шрифта создайте в корневом каталоге карты памяти папку с именем «Fonts», скопируйте в неё шрифты формата ТгиеТуре™ (файл типа \*ttf), которые хотите установить и перезагрузите устройство. Вновь установленные шрифты появятся в меню «Шрифт» и будут доступны для выбора.

# **Дата <sup>и</sup> время**

В режиме настроек выберите пункт «Дата и время». Откроется диалоговое окно установки даты и времени. Установите необходимую вам дату и время и нажмите на кнопку «OК» для сохранения настроек и выхода в предыдущее меню или нажмите кнопку «Возврат» для выхода в предыдущее меню без сохранения настроек.

# **Язык**

В режиме настроек выберите пункт «Язык». Откроется диалоговое окно установки языка, используемого в меню. Установите необходимый вам язык и нажмите на кнопку «OК» для сохранения настроек и выхода в предыдущее меню или нажмите кнопку «Возврат» для выхода в предыдущее меню без сохранения настроек. После смены языка необходимо перезагрузить устройство, чтобы настройки вступили в силу.

## **Режим сна**

Режим сна предназначен для экономии заряда аккумулятора устройства. Если в течении определенного времени Вы не нажимаете никакие кнопки, то книга может автоматически переходить в режим сна и отображать заранее выбранную экранную заставку. В этом состоянии процессор входит в энергосберегающий режим, сохраняя заряд батареи. Для возврата из режима сна нужно кратковременно нажать кнопку «ВКЛ».

В режиме настроек выберите пункт «Режим сна». Откроется диалоговое окно установки времени автоматического перехода устройства в режим сна и включения заставки экрана, либо полного его отключения. У вас есть возможность установить удобное для вас время: 1 минута, 3 минуты, 5 минут или полное отключение режим сна.

Если Вы отключите режим сна, то не сможете переводить устройство в этот режим с помощью кнопки «ВКЛ»!

# **Информация <sup>о</sup> системе**

В режиме настроек выберите пункт «Информа-

ция о системе». Откроется диалоговое окно отображающее версию вашего устройства и версию установленного на него ПО. Для выхода в предыдущее меню нажмите на кнопку «OК».

## **Сброс <sup>к</sup> заводским настройкам**

В режиме настроек выберите пункт «Сброс к заводским настройкам». Откроется диалоговое окно с вопросом о подтверждении. Нажмите кнопку «OК» для подтверждения сброса или «Отмена» для выхода в предыдущее меню. Подтверждение сброса автоматически выключит ваше устройство и сбросит к заводским все пользовательские настройки.

## **Гравитационный датчик**

В режиме настроек выберите пункт «Гравитационный датчик». Откроется диалоговое окно включения/выключения гравитационного датчика. Выберите необходимую опцию и нажмите кнопку «ОК».

## **Полное отключение**

Полное отключение, в отличии от «Режима сна», позволяет полностью выключить питание устройства. При этом оно не потребляет никакой энергии от аккумулятора, процессор полностью остановлен и на экране ничего не отображается. Если Вы планируете не пользоваться устройством долгое время, произведите «Полное отключение» вместо перевода в «Режим сна». Для последующего включения устройства необходимо удерживать кнопку «ВКЛ» несколько секунд до появления загрузочной заставки.

В режиме настроек выберите пункт «Полное отключение». Откроется диалоговое окно с вопросом о подтверждении выключения устройства. Нажмите на кнопку «ОК» для выключения устройства или кнопку «Отмена» для выхода в предыдущее меню.

#### **Выключение**

Этот пункт основного меню полностью дублирует функцию «Полное отключение», находящуюся в меню настроек. Он специально вынесен в основное меню для быстрого доступа к выключению устройства.

#### **Режим сна**

Если в режиме работы книги кратковременно нажать на кнопку «Включения/выключения устройства», то устройство перейдёт в спящий режим. В этом состоянии процессор входит в энергосберегающий режим, сохраняя заряд батареи. Если нажать на неё ещё раз, то устройство выйдет из спящего режима. Это позволяет не выключать часто устройство и экономить энергию аккумулятора.

## **4. Подключение к компьютеру**

Для загрузки на устройство документов, музыки

и изображений Вы можете подключить его к персональному компьютеру с помощью прилагаемого кабеля USB.

Подключите кабель к разъему MiniUSB включенного устройства и затем к свободному USB-порту ПК. Устройство выведет на экран запрос о подключении к ПК, с помощью джойстика выберите «ДА» и нажмите «ОК».

После этого на ПК появится 2 съемных накопителя. Первый соответствует встроенной памяти устройства, второй – карте памяти MicroSD. После завершения работы с памятью произведите «безопасное» отключение устройства от ПК во избежание порчи данных.

# **5. Обновление ПО устройства**

Самую последнюю версию ПО для вашего устройства можно скачать с сайта www.qumo.ru Для обновления устройства следуйте ниже приведенным инструкциям:

1) Убедитесь, что книга полностью заряжена;

- 2) скопируйте файл \*.img в корень карты памяти;
- 3) Выключите устройство;
- 4) Зажмите кнопку «Оk» и включите устройство

5) Когда обновится экран устройства и пойдет процесс прошивки, отпустите кнопку «ОK»;

6) дождитесь полного завершения прошивки.

7) После окончания процесса устройство само перезагрузится, и будет готово к работе.

Внимание! Прошивка устройства осуществляется только с помощью MicroSD карт памяти объёмом 2 GB или менее.

# **6. Меры предосторожности**

Соблюдайте следующие меры предосторожности для более комфортного и длительного использования устройства:

- не подвергайте устройство воздействию пря- мых солнечных лучей, а также работе в услови- ях высоких и низких температур. Рекомендо- ванная температура эксплуатации — от 0 до 40 градусов по Цельсию.
- не допускайте попадания жидкости на устрой- ство. Попадание влаги на устройство может привести к короткому замыканию элементов питания и поломке устройства. Рекомендуется использовать устройство при влажности возду- ха от 5 до 85%;
- не кладите устройство на неровные или не- устойчивые поверхности. Это может привести к падению устройства и его поломке;
- не нажимайте на экран устройства. Избегайте попадания на экран предметов, которые могут поцарапать или повредить его;

 • не помещайте устройство в пыльную или за- грязнённую среду. Не используйте для очистки экрана различный химические растворители. Для ухода за устройством используйте сухую

 хлопковую ткань;

 • не подвергайте устройство воздействию силь- ных магнитных или электрических полей;

• не используйте устройство с повреждённой аккумуляторной батареей, треснутым корпусом или с другими признаками повреждения устройства;

 • не пытайтесь самостоятельно разбирать или ремонтировать устройство. При обнаружении следов самостоятельного вскрытия или ремон- та устройства сервисный центр может отказать вам в гарантийном обслуживании.

# **7. Спецификация**

Экран

6 дюймов E-Ink®, 600×800 пикселей, 16 градаций серого.

Процессор

Samsung 2416@400MHz.

Память

Оперативная — 128MB;

Поддержка карт памяти MicroSD (HC) до 32GB.

Аккумулятор

Встроенная литий-полимерная батарея ёмкостью 1400mAh, время полной зарядки — 1,5 часа; время работы до 12000 страниц (до 20 дней в режиме сна).

Аудио

Встроенные динамики 2×1Вт; Разъём 3,5 mini-jack. Поддерживаемые форматы Текст — PDF, TXT, HTML, FB2, ePUB, CHM, RTF, PDB, DOC, DOCX, DJVU, MOBI, FB2 ZIP, FB2 RAR; Изображения — BMP, JPG, GIF, PNG; Аудио — MP3, WMA, WAV, OGG. Интерфейс подключения <sup>к</sup> ПК Mini-USB (v2.0) Габариты 125×192×10 мм; вес — 260 гр.

## **Официальный форум QUMO по электронным книгам (букридерам): www.the-ebook.org/qumo.**

Произведено в КНР для компании QUMO LTD. Unit 1606, No 1 Hung To Road, Kwun Tong, KLN, HKSAR www.qumo.ru support@qumo.ru